**Шифр «СРТ»**

# **«Дослідження течії газу в проточній частині струменево-реактивної турбіни за допомогою програми FlowVision »**

# **ЗМІСТ**

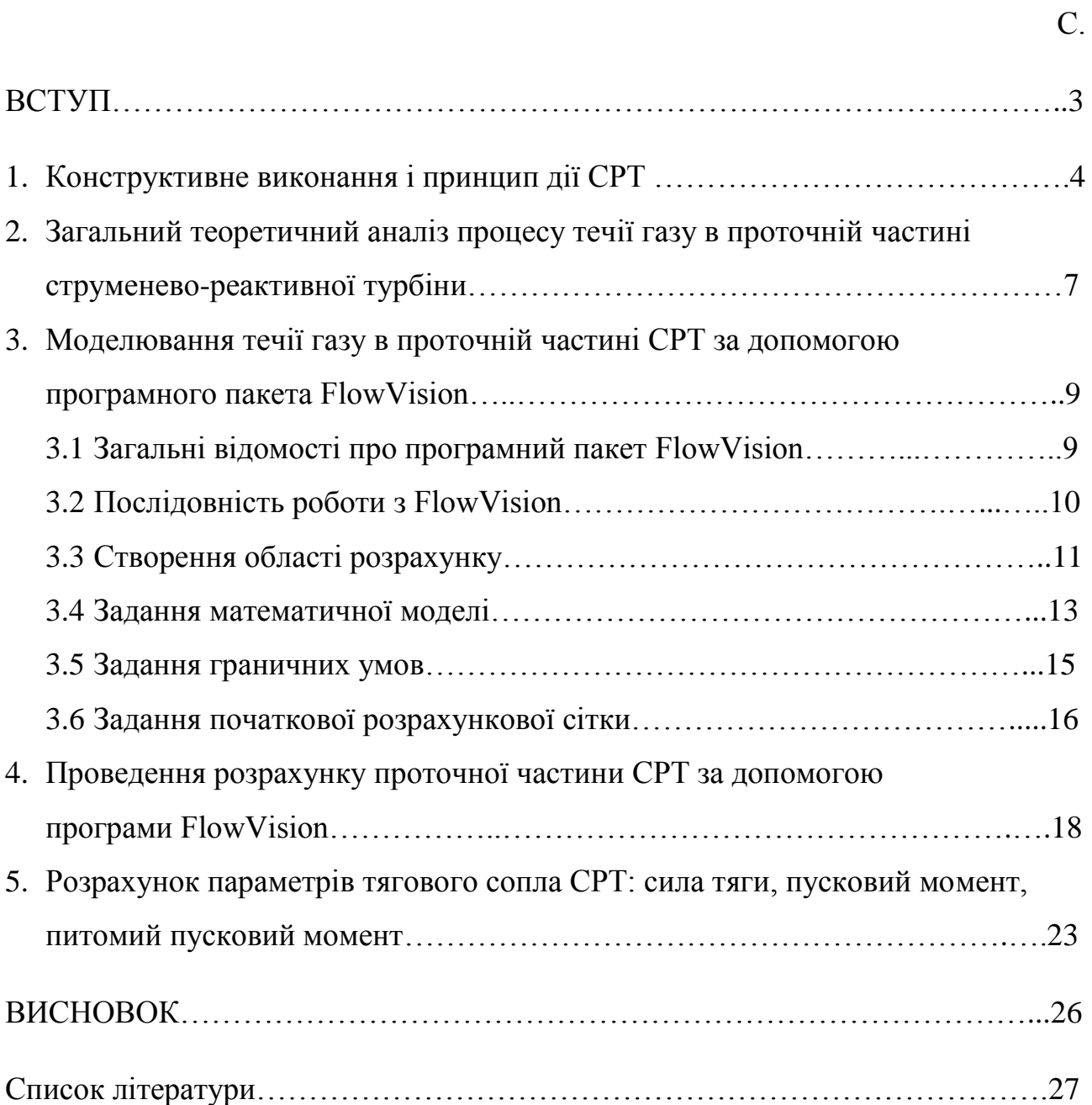

#### **ВСТУП**

Інтенсивний розвиток газотранспортних систем обумовлює нові підвищені вимоги до вихідних характеристиках і експлуатаційних показників обладнання компресорних станцій (КС) і лінійної частини магістральних газопроводів (МГ).

Надійність і ефективність функціонування основного обладнання КС та МГ багато в чому залежить від запірної і регулюючої арматури, яку використовують в обв'язці КС і на лінійній частині газопроводів.

Основним типом автоматичного приводу, що застосовується в даний час для запірної і регулюючої арматури, як в Україні, так і за кордоном, є пневмогідроприводи, в яких в якості робочого тіла використовується безпосередньо природний газ. В цілому пневматичний (газовий) струменевореактивний двигун має ряд переваг при застосуванні його в якості приводу арматури перед іншими типами пневматичних приводів. Це простота конструкції, висока надійність, мала інерційність. Простота конструкції зумовлює низьку собівартість виготовлення в порівнянні, наприклад, з шаговими приводами, які мають схожі переваги зі СРД. При цьому не потрібна висока культура виробництва, що зумовлює можливість серійного освоєння СРД на будь-якому неспеціалізованому виробництві.

Проведено дослідження перебігу газу в проточній частині струменевореактивної турбіни за допомогою теорії одновимірної адіабатної течії з тертям і програмного комплексу FlowVision. Розглянуто вплив втулки-дифузора після живильного сопла СРТ на течію газу в проточній частині турбіни. Досліджено дві конструкції, в одній з яких застосовували втулку-дифузор, а в інший було розглянуто каналі, який раптово розширюється.

## **1 КОНСТРУКТИВНЕ ВИКОНАННЯ І ПРИНЦИП ДІЇ СРТ**

На рис. 1.1 надана конструктивна схема реверсивної струменевореактивної турбіни (в літературі ця турбіна відома також під назвою «сегнерове колесо»).

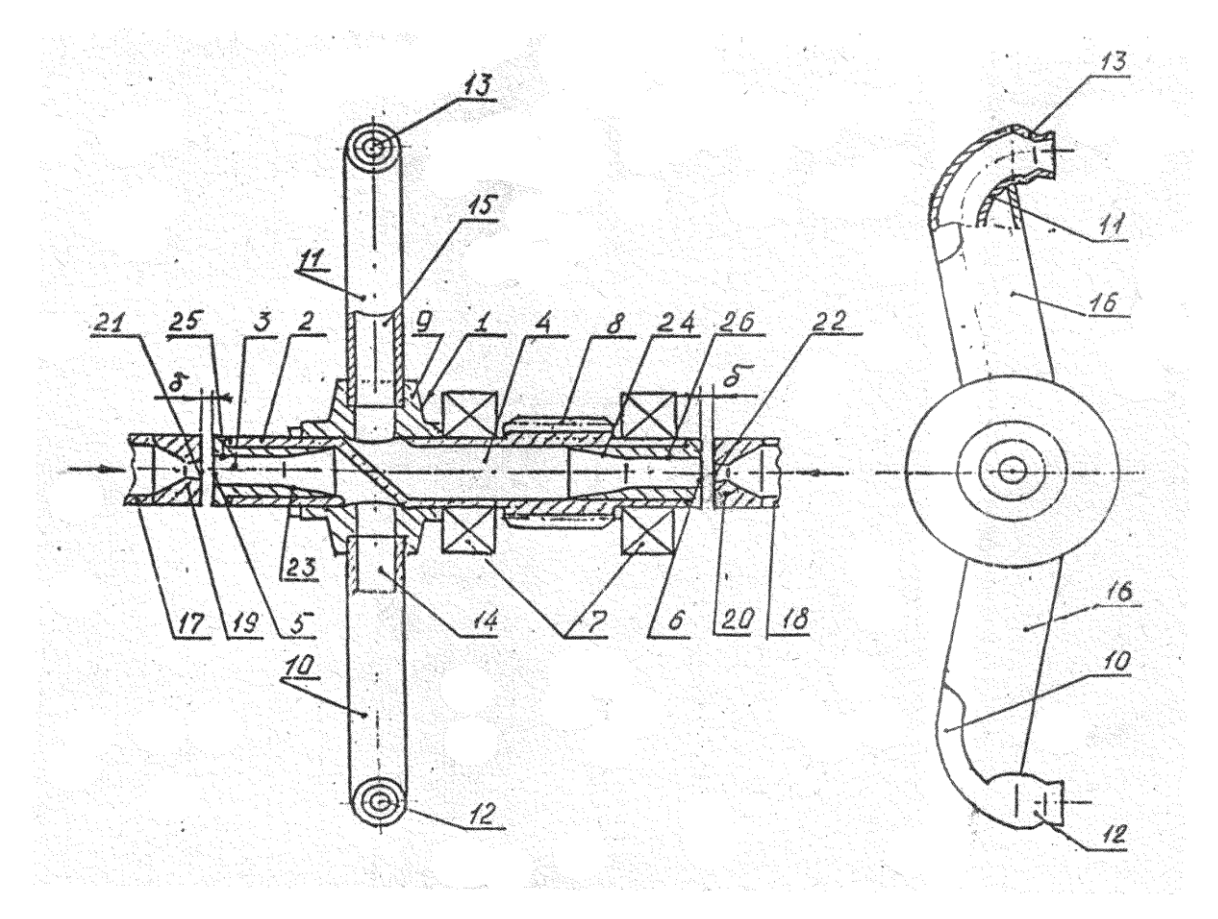

Рисунок 1.1 - Схема реверсивної турбіни.

СРТ містить ротор 1, виконаний у вигляді валу 2 з двома ізольованими один від одного осьовими каналами 3 і 4 з торцевими входами 5 і 6 з кожного боку вала 2. Вал встановлений в опорах кочення 7 і має провідну шестерню 8. Робоче колесо турбіни являє собою втулку 9 з двома радіальними протилежно розташованими отворами, в яких консольно закріплені вигнуті трубки-плечики 10 і 11 з тяговими реактивними надзвуковими соплами Лаваля 12 і 13, відповідно, на їх кінцях. Трубки-плечі вигнуті таким чином, що з метою можливості реверсування СРТ тягові сопла зорієнтовані в одну сторону і їх осі

перпендикулярні осі вала. Тягові сопла 12 і 13 за допомогою відповідних порожнин 14 і 15 в трубках-консолях, відповідних осьових каналів 3 і 4 повідомлені з торцевими входами 5 і 6 з утворенням двох безперервних газових трактів. Для зменшення аеродинамічного опору і підвищення жорсткості трубки-плечі 10 і 11 закриті привареними до них обтікачами 15 і 16. Перед торцевими входами 5 і 6 з кожного боку вала і співвісно йому встановлено двохпозиційні регулятори (на малюнку не показані) з регульованими поживними соплами 19 і 20 для підведення робочого тіла в газовий тракт турбіни. Між зрізом поживних сопел і торцями валу утворені осьові зазори δ з метою виключення можливості контакту при обертанні вала. У вхідних ділянках газових трактів встановлені діффузорні елементи 24 і 25 відповідно, у вигляді втулок з вхідною циліндричною ділянкою, площа перерізу яких менше площі перкрізу основного каналу газового тракту.

Принцип дії СРТ полягає в перетворенні потенційної енергії стисненого робочого тіла в кінетичну енергію надзвукового струменя, що виходить з тягового сопла. В результаті утворюється реактивна сила тяги на тяговому соплі і відповідно крутний момент на валу турбіни, а при обертанні вала здійснюється механічна робота. З самого принципу дії СРТ слід, що для отримання високої ефективності СРТ необхідно з якомога меншими втратами повної енергії підвести потік робочого тіла до тягового сопла, яке є рушієм СРТ.

Конструктивні параметри (геометричні розміри і співвідношення) елементів газового тракту обрані з урахуванням мінімізації втрат енергії по газовому тракту. Пристрої для підведення газу складаються з живильних надзвукових сопел 21 і 22, встановлених з осьовим зазором δ перед торцевими входами в канал газового тракту (статорна частина) і втулок-дифузорів 23 та 24 (роторна частина). Живильні сопла виконані недорасшіренними і мають діаметр зрізу менше діаметра вхідної циліндричної частини втулок-дифузорів. У живильному соплі потік розганяється до надзвукової швидкості. Струмінь,

що розширюється, проходить осьовий зазор δ і входить в циліндричний канал втулки-дифузора, замикаючи собою газовий тракт, так як слабкі збудження не можуть рухатися проти надзвукового потоку.

Основними перевагами струменево-реактивної турбіни (див. рис. 1.2, 1.3) перед класичними турбінами (доцентровими і осьовими) є: гранична простота конструкції (особливо в реверсивному виконанні), низька собівартість виготовлення, виробнича технологічність, відсутність складних профільованих лопаткових елементів газового тракту, мала інерційність, великі відношення тисків, висока надійність роботи з забруднене ним і вологим робочим тілом, особливо при малих витратах і низьких температурах, що обумовлено суцільним (одноканальним) газовим трактом (в класичних турбінах в цих умовах газовий тракт, розбитий лопатками на безліч малорозмірних каналів, може забруднитись або забитись).

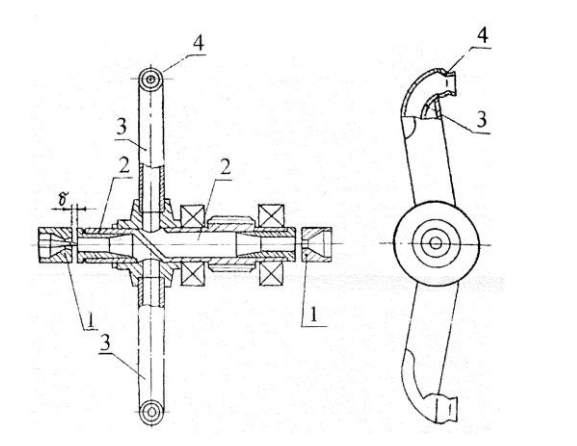

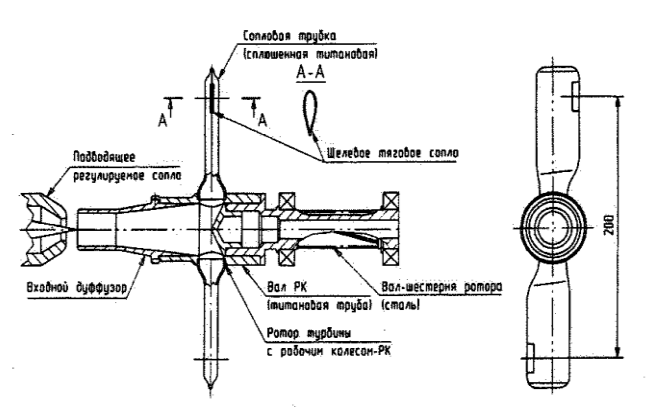

Рис. 1.2 Схема реверсивнойї Рис. 1.3 Схема нереверсивної

струменево-реактивної турбіни. струменево-реактивної турбіни.

До недоліків струменево-реактивної турбіни слід віднести низький ККД (в основному, через великий аеродинамічний опір обертанню ротора в навколишньому середовищі), швидкохідність (максимум ККД знаходиться в області порівняно високих частот обертання), можливість ефективно працювати тільки при порівняно великих відношеннях тисків ( більше 3).

# **2 ЗАГАЛЬНИЙ ТЕОРЕТИЧНИЙ АНАЛІЗ ПРОЦЕСУ ТЕЧІЇ ГАЗУ В ПРОТОЧНІЙ ЧАСТИНІ СТРУМЕНЕВО-РЕАКТИВНОЇ ТУРБІНИ**

Так як газовий тракт складається з осесиметричних елементів (що живлять тягове сопло, дозвуковій дифузор і циліндричні ділянки), і поворотної ділянки, то можна використовувати рівняння описуюче одномірну тчію газу. Другим припущенням, яке вводиться для спрощення розрахунків є те, що течея по газовому тракту відбувається без теплообміну. Так як швидкість руху газу досить велика можна вважати течию адіабатною. Таким чином загальний теоретичний аналіз течиї в газовому тракті СРТ і розробка математичної моделі проводиться з використанням теорії адіабатної одновимірної течії з тертям в

трубі постійного перетину.

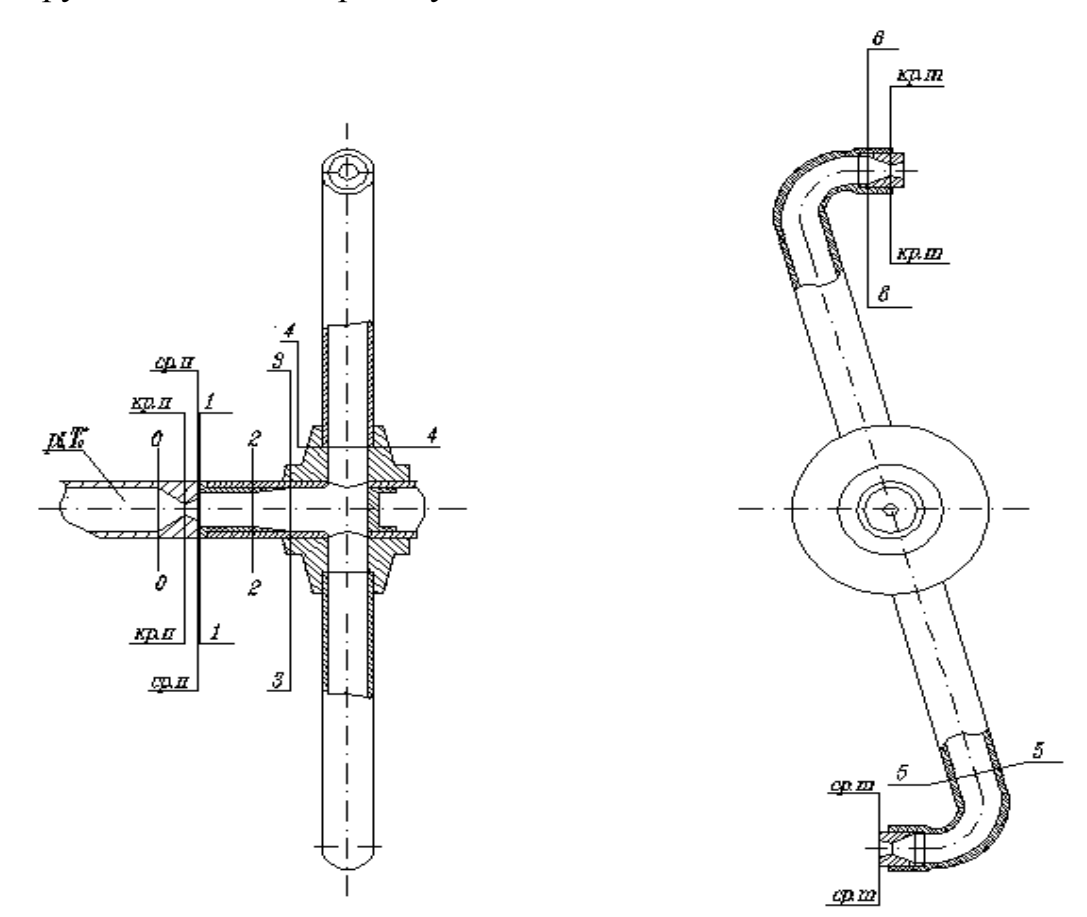

Рис. 2.1- Розрахункова схема проточної частини СРТ

За основні контрольні перерізи газового тракту прийняті (див. рис. 2.1):

- 0-0 вхід в живильне сопло;
- кр.п-кр.п критичне переріз живильного сопла;
- ср.п-ср.п –переріз зрізу живильного сопла;
- 1-1 вхід в робоче колесо (в циліндричну частина втулки-дифузора);
- 2-2 вихід з циліндричної частини втулки-дифузора;
- 3-3 вихід з дифузора;
- 4-4 вхід в радіальну частина робочого колеса;
- 5-5 перетин перед поворотом в тягове сопло;
- 6-6 вхід в тягове сопло;
- кр.т-кр.т критичний переріз тягового сопла;
- ср.т-ср.т –переріз зрізу тягового сопла.

## **3 МОДЕЛЮВАННЯ ТЕЧІЇ ГАЗУ В ПРОТОЧНІЙ ЧАСТИНІ СРТ ЗА ДОПОМОГОЮ ПРОГРАМНОГО ПАКЕТУ Flow Vision**

На інженерному факультеті СумДУ є одна ліцензія на студентську версію цього програмного продукту, в якій досяжна точність результатів обмежена 50000 комірками розрахункової сітки. Крім того, на ЕОМ комп'ютерного класу інженерного факультету встановлена демо-версія, яку можна завантажити з сайту розробників. Демо-версія FlowVision також є функціональною, проте її обмеженням є неможливість проведення розрахунків на сітці, що містить понад 15000 комірок. У даній роботі ми описуємо застосування FlowVision для розрахунку низки внутрішніх течій газу в проточній частині СРТ, а також порівнюємо результати різних виконань проточної частини турбіни (з втулкою-дифузором і без втулки).

#### **3.1 Загальні відомості про програмний продукт FlowVision**

Програмний продукт FlowVision, призначений для чисельного моделювання течій рідини і газу. Наведені далі результати отримані за допомогою версії програмного продукту, що вийшла в світ в лютому 2003 року.

Програмний продукт FlowVision не має власного препроцесора (засоби створення геометричної конфігурації розрахункової області), але дозволяє імпортувати геометричну конфігурацію з багатьох сучасних CAD-систем, наприклад, SolidWorks. FlowVision має зручний інтерфейс, що дозволяє розглянути імпортовану розрахункову область, розставити на ній граничні умови, задати властивості середовища, параметри розрахунку і виконати інші необхідні дії.

У програмному продукті FlowVision використовується прямокутна (декартова) розрахункова сітка, яку можна довільним чином згущувати в потрібних місцях, наприклад, у твердих стінок. Передбачено також ряд

критеріїв автоматичного згущення розрахункової сітки, наприклад, в частинах, де мають місце найбільш різкі зміни розраховуються величин.

Втрата точності чисельного рішення, неминуча внаслідок великої розбіжності між лініями сітки і лініями струму рідини, в значній мірі запобігається завдяки використанню спеціально розробленої авторами скошеної схеми апроксимації похідних високого порядку.

Зручні засоби постпроцесора дозволяють спостерігати на екрані як картину течиї, так і інтегральні її показники (наприклад, коефіцієнт втрат між зазначеними перетинами), оновлювані після кожної глобальної ітерації (у міру зміни структури потоку з плином часу). Є можливість автоматичного збереження проміжних результатів у вигляді текстових файлів (які в подальшому зручно обробити, наприклад, за допомогою Microsoft Excel), що дозволяє контролювати процес збіжності, а для нестаціонарних течій дозволяє отримувати залежність потрібної величини від часу.

## **3.2 Послідовність роботи з FlowVision**

Процес розрахунку течії рідини (газу) включає в себе наступні кроки:

Створення області розрахунку ("геометрії" пристрою) в будь-якій САПР (наприклад, SolidWorks) і збереження її в форматах, що підтримуються (наприклад, VRML, IOES або STL) в FlowVision. Завдання математичної моделі. Завдання граничних умов.

Задання вихідної розрахункової сітки і критеріїв її адаптації за рішенням і за граничними умовами. Задання параметрів розрахунку. Проведення розрахунку (без участі користувача). Перегляд результатів розрахунку в графічній формі ("візуалізація" результатів розрахунків) і збереження даних в файли. Оцінка точності розрахунків методом збіжності по сітці.

## **3.3 Створення області розрахунку**

Створимо твердотільну модель струменево-реактивної турбіни в трьох виконаннях, використовуючи, наприклад, SolidWorks. На рисунку 3.1 зображена твердотільна тривимірна модель проточної частини СТР.

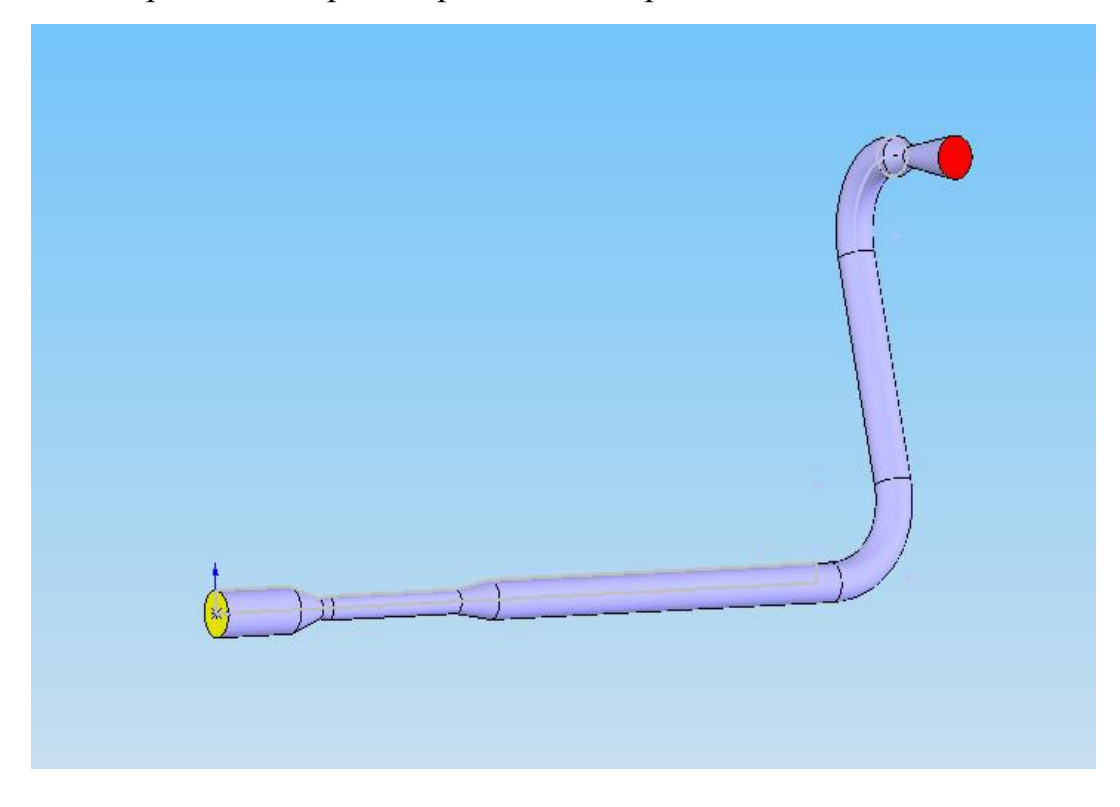

Рисунок 3.1 - Твердотільна тривимірна модель проточної частини СТР.

На рисунку 3.2 показані три конструктивні виконання осьової ділянки проточної частини СРТ: Виконання 1 - з втулкою-дифузором з кутом розкриття 20°С; Виконання 2 - без втулки; Виконання 3 з втулкою-дифузором з кутом розкриття 8°С.

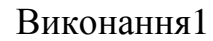

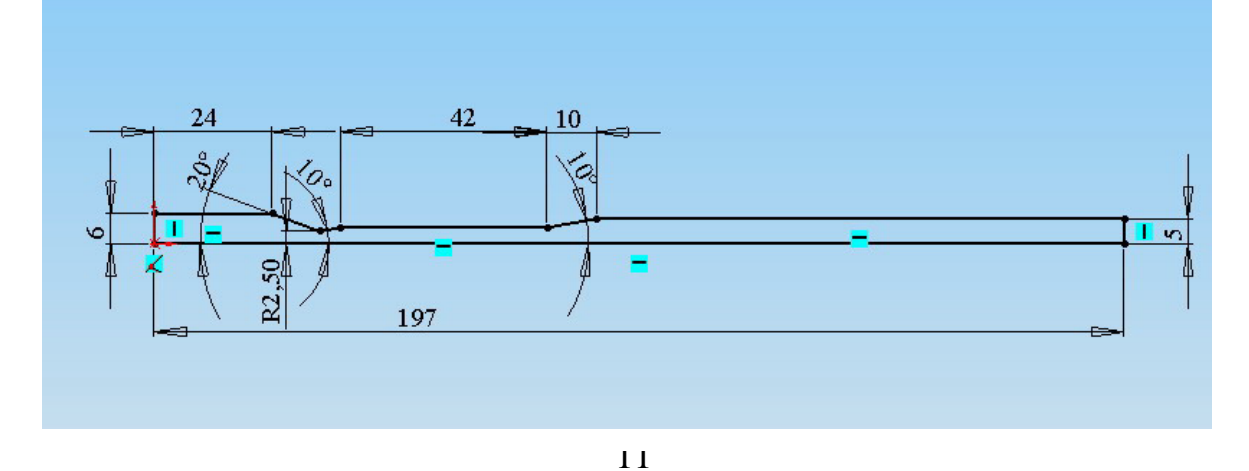

#### Виконання 2

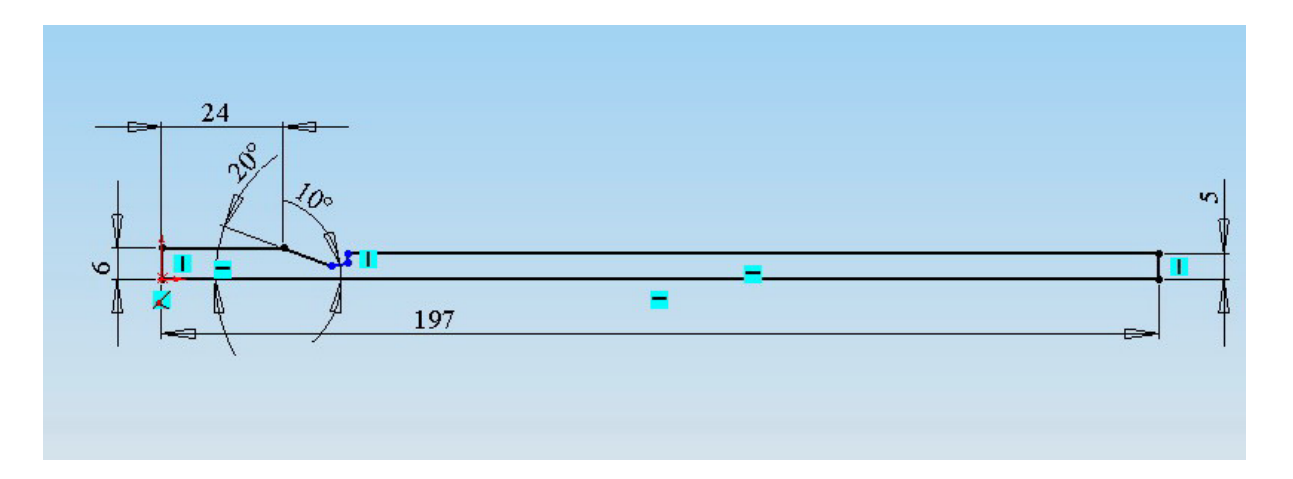

Виконання 3

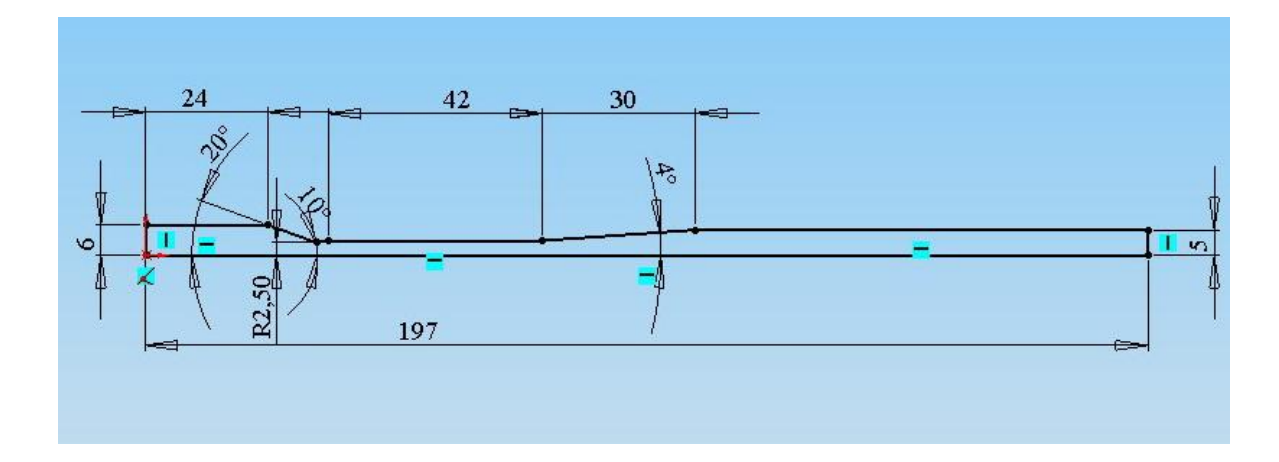

Рисунок 3.2 - Конструктивні виконання осьової ділянки проточної частини СРТ.

Розфарбуємо поверхні входу і виходу каналу різними кольорами, відмінними від кольору поверхні, що відповідає стінці каналу. FlowVision інтерпретує поверхні різного кольору як поверхні, на яких повинні бути встановлені різні граничні умови. Клацаємо правою кнопкою мишки на поверхні входу / виходу, вибираємо пункт меню "Властивості межі", далі довільно вибираємо колір межі (рис. 3.1).

Далі вибираємо команду меню "Файл" -> "Зберегти як" і зберігаємо файл як деталь SolidWorks (формат SLDPRT), а також зберігаємо деталь в форматі VRML. При збереженні в будь-якому з цих форматів поверхню деталі

апроксимується безліччю так званих фасеток, тобто плоских трикутних майданчиків. Якість апроксимації налаштовується в пункті меню "Сервіс" -> "Параметри", закладка "Властивості документа", пункт "Якість зображення". Чим вища якість вибрано, тим більшим числом фасеток буде описуватися геометрія зберігається деталі, і тим більшим буде розмір одержуваного файлу. В даному випадку, залишимо цю установку за замовчуванням.

Далі відкриваємо створений файл VRML під FlowVision, використовуючи меню "Файл" -> "Створити". У вікні FlowVision відобразиться твердотільна модель каналу.

#### **3.4 Задання математичної моделі**

Ліву частину вікна FlowVision займає панель, яка містить дві закладки - "Препроцесор" і "Постпроцесор", де ми задаємо установки, що стосуються відповідно етапу препроцесора і постпроцесора, тобто до і після власне процесу розрахунку.

Клацнемо правою кнопкою мишки по елементу "підобластю # 1" і виберемо пункт меню "Змінити модель". Відкриється вікно вибору моделі

(Рис. 3.3) тут потрібно вибрати одну з наявних у FlowVision моделей течій рідини / газу.

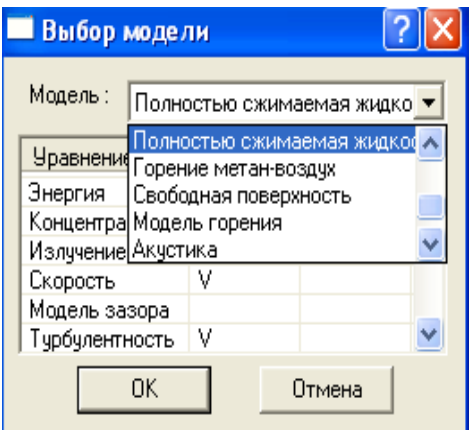

Рисунок 3.3- Задання математичної моделі течії.

Робочим середовищем в даній роботі буде природний газ, ми буде розглядати його як повністю стискаєме середовище.

При подвійному натисканні на елементі "Початкові значення" відкриється вікно, показане на рис. 3.4. Тут вказані прийняті значення швидкостей і тиску в початковий момент часу. За замовчуванням ці значення встановлюються рівними нулю. Залишимо ці значення без змін. Це буде означати, що процес розрахунку почнеться зі стану спокійного середовища.

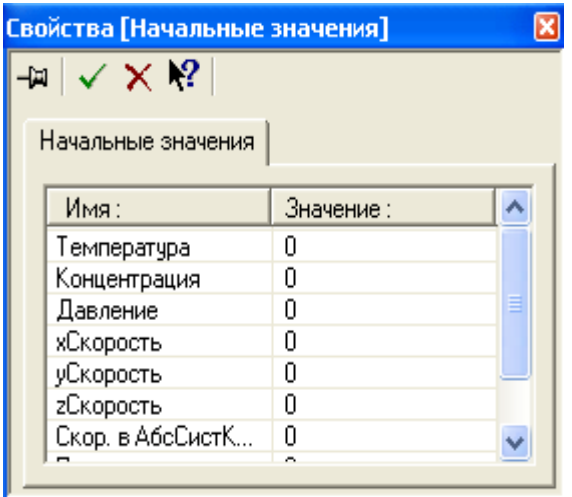

Рисунок 3.4 – Задання початкових умов.

При подвійному натисканні на елементі "Опорні величини" відкриється вікно, показане на рис. 3.5. У цьому вікні показані опорні значення температури і тиску, за замовчуванням відповідно 273К і 101000Па. Залишимо ці значення без змін.

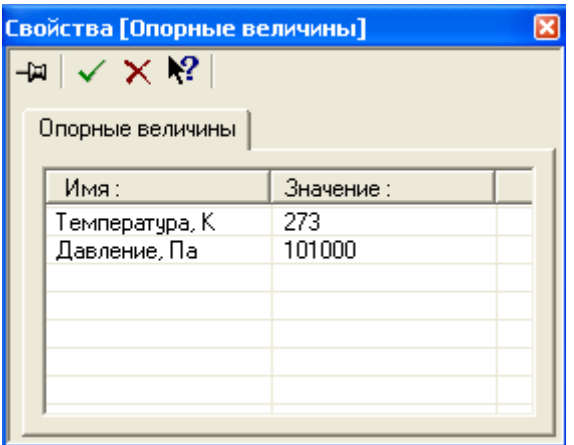

Рисунок 3.5 - Завдання опорних величин.

Налаштування у вікні елементу гілки "Параметри моделі" залишаємо без змін.

Подвійне клацання на елементі "Речовина" відкриє вікно, що дозволяє ввести фізичні властивості середовища (рис.3.6).

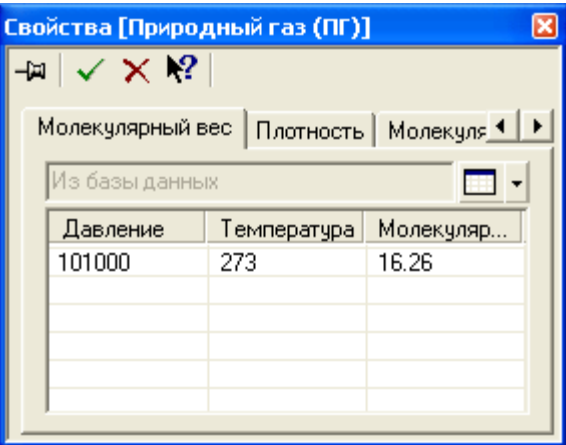

Рисунок 3.6 - Завдання фізичних властивостей середовища

#### **3.5 Задання граничних умов**

Наступний крок створення розрахункового варіанта - це завдання граничних умов на кордоні розрахункової області. Розкриваємо гілку дерева "Граничні умови.

Двічі клацнувши на елементі гілки, що відповідає входу, відобразимо вікно, показане на рис. 3.7. Як ім'я граничної умови вказуємо, наприклад, "Вхід". Натискаємо на кнопці "Редагувати". Відкриється вікно "Редагувати граничні умови". В якості типу границі виберемо з наявного списку опцію "Вхід / Вихід".

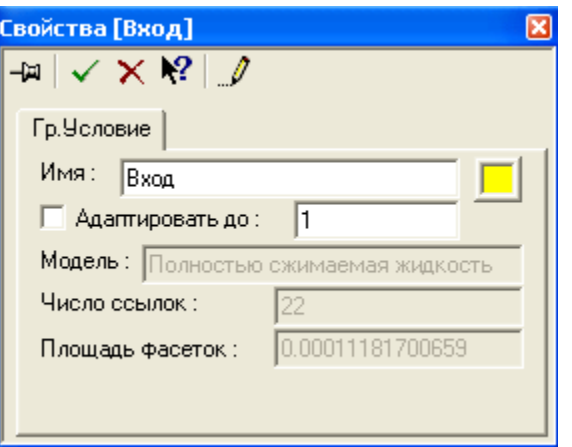

Рисунок 3.7 – Загальна інформація про граничний умови

Двічі клацнемо на елементі гілки, відповідному виходу. Введемо ім'я граничної умови "Вихід" і клацнемо на кнопці "Редагувати". У вікні "Редагувати граничні умови" виберемо опцію "Вільний вихід".

Далі в ході роботи ми будемо задаватися різними варіантами граничних умов.

#### **3.6 Задання початкової розрахункової сітки.**

У програмному продукті FlowVision використовується декартова розрахункова сітка. Для її побудови вихідну габаритну комірку потрібно розділити на кілька частин. В даному випадку ми будемо використовувати розрахункову сітку, що містить 35 комірок в напрямку осі каналу (вісь х), 22 комірки в напрямку осі у і 18 в напрямку осі z. Перейшовши на закладку "Хнапрямок", введемо у кнопки "Рівномірно" число 35 і натиснемо цю кнопку. Вихідна габаритна комірка буде рівномірно розділена 35 січними площинами (рис.3.8). Якщо в деяких місцях необхідно додатково згустити сітку, можна між будь-якими двома площинами сітки вставити додаткові площини (додані площині по осі х). Далі, перейшовши на закладку "Y-напрямок", введемо у кнопки "Рівномірно" число 15 і натиснемо цю кнопку з додатковою вставкою площин з остаточним їх кількістю-22. Те ж саме зробимо на закладці "Zнапрямок".

| Свойства [Начальная сетка]                   |                             |               |               |  |  |  |  |
|----------------------------------------------|-----------------------------|---------------|---------------|--|--|--|--|
| $\vert \sqrt{\vert \times \vert^2} \vert$ .  |                             |               |               |  |  |  |  |
|                                              |                             |               |               |  |  |  |  |
| У-направление   Z-направ. 4<br>Х-направление |                             |               |               |  |  |  |  |
|                                              | 35<br>Вставить:<br>Равном.: |               |               |  |  |  |  |
|                                              | N:                          | $X - X$ пред: | ×:            |  |  |  |  |
|                                              | Ω                           |               | $-2.327e-005$ |  |  |  |  |
|                                              |                             | 0.00581366    | 0.00579039    |  |  |  |  |
|                                              | 2                           | 0.00581366    | 0.0116041     |  |  |  |  |
|                                              | 3                           | 0.00581366    | 0.0174177     |  |  |  |  |
|                                              | 4                           | 0.00581366    | 0.0232314     |  |  |  |  |
|                                              | Б                           | በ በበ387578    | በ በ271በ72     |  |  |  |  |
|                                              |                             |               |               |  |  |  |  |

Рисунок 3.8- Задання початкової розрахункової сітки.

В результаті початкова сітка буде побудована і відобразиться на екрані рисунок 3.9.

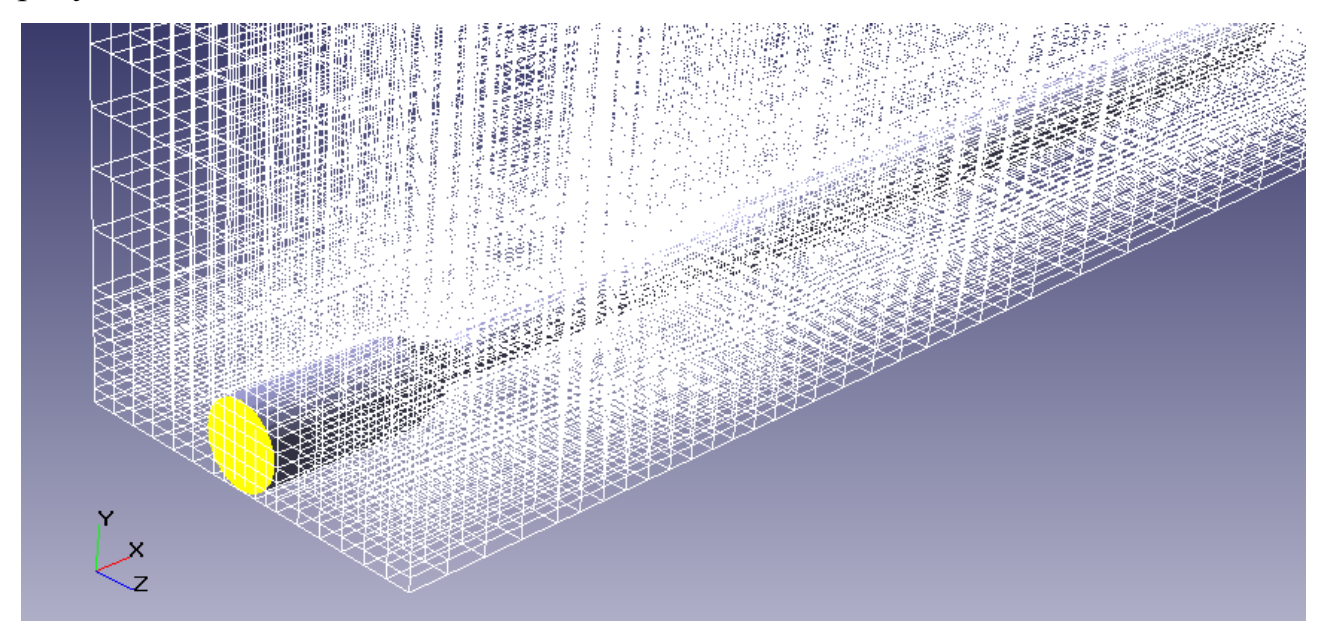

Рисунок 3.9- Початкова розрахункова ітка в каналі в вікні FlowVision.

Побудована нами початкова сітка буде містити 35 х 22 х 18 = 13860 комірок рівня0. З огляду на, що ми задали адаптацію сітки до рівня 1 на стінці, дійсне число комірок (яке визначиться вже в процесі розрахунку) буде в кілька разів більше. Правда, всередину розрахункової області (тобто каналу) потраплять далеко не всі комірки. Обмеженням демо-версії є неможливість проведення розрахунку на сітці, що містить понад 15000 комірок, вважаючи комірки всіх рівнів адаптації сітки, але лише ті, які потрапляють всередину розрахункової області.

## **4 ПРОВЕДЕННЯ РОЗРАХУНКУ ПРОТОЧНОЇ ЧАСТИНИ СРТ ЗА ДОПОМОГОЮ ПРОГРАМИ FlowVision**

Запускаємо в програмі FlowVision розрахунок течії газу в проточній частині турбіни в 1 виконанні, але використовуючи три варіанти граничних умов (таблиця 4.1).

Таблиця 4.1 - Варіанти граничних умов.

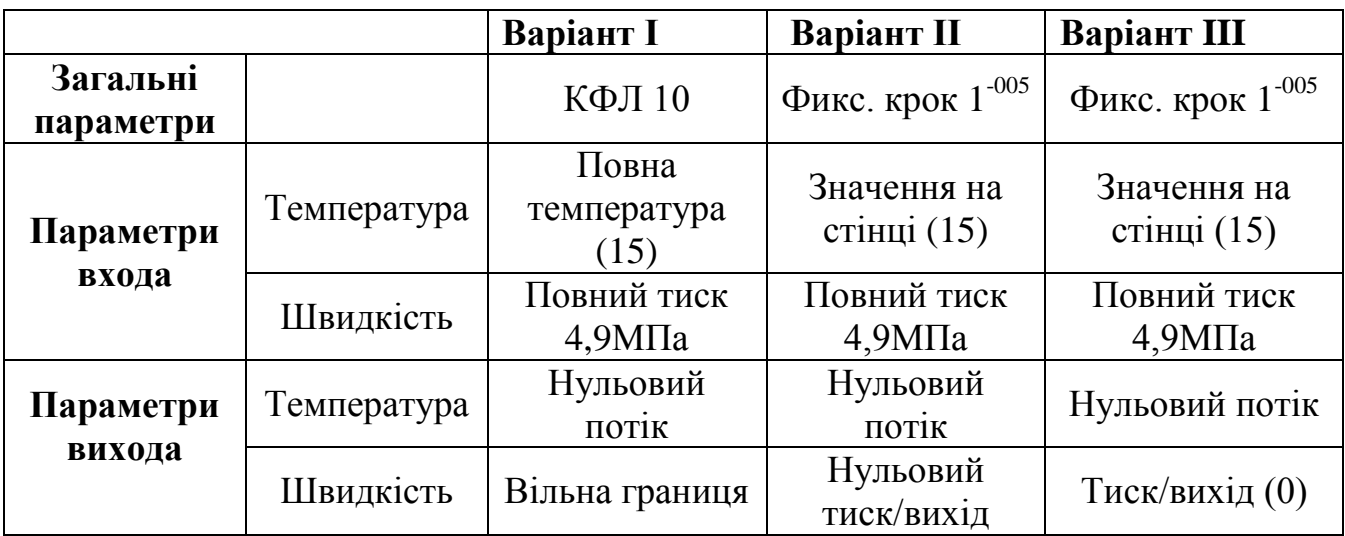

Порівнюємо графіки всіх трьох варіантів налаштувань граничних умов для 1 виконання осьової ділянки проточної частини СРТ рисунок 4.1. Перший варіант позначаємо синім кольором, другий- червоним, третій – зеленим.

## Повний тиск ВИХІД

 $P^*_{\text{\tiny{BHX}}},\Pi$ а

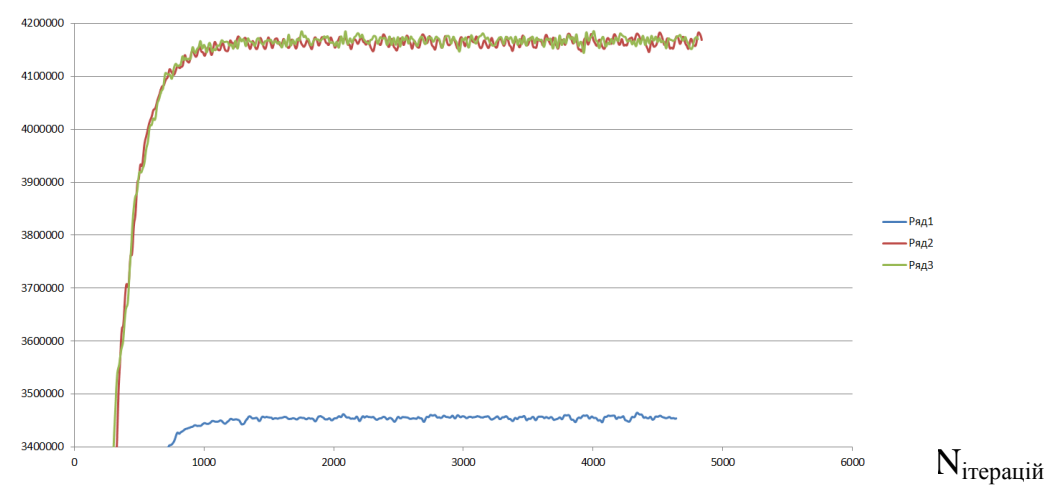

## Тиск ВИХІД

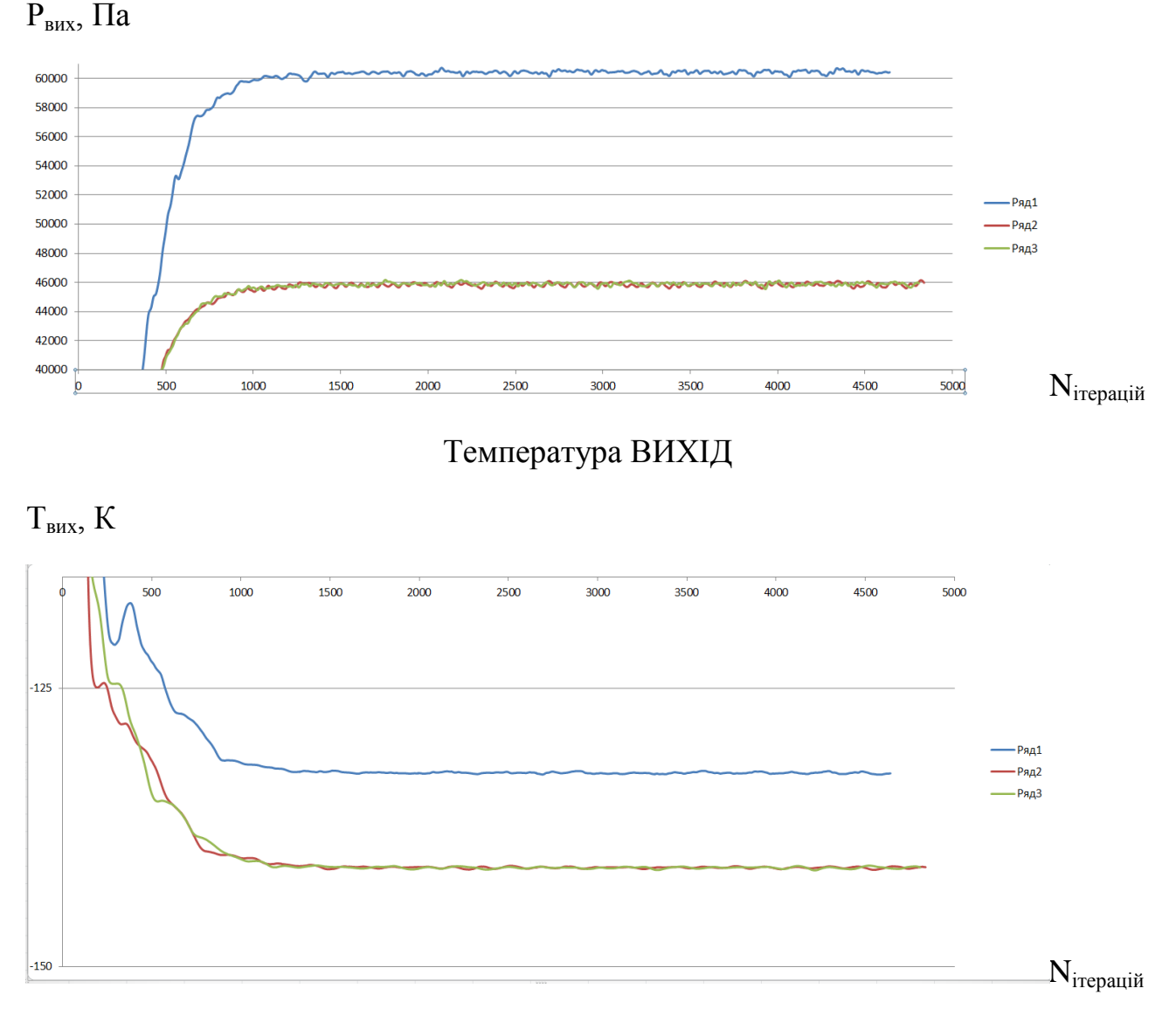

Рисунок 4.1 – Графіки порівняння вихідних параметрів при трьох різних варіантах налаштувань граничних умов.

Порівнявши графіки всіх трьох варіантів налаштувань граничних умов ми вирішили прибрати 2-ий варіант (тому що результати розрахунку в ньому практично збіглися з результатами розрахунку 3-го варіанту). Запускаємо в програмі FlowVision 2 виконання проточної частини (без втулки) струйнореактивной турбины, але тепер використовуємо тільки два варіанти налаштувань граничних умов (таблиця 4.2).

Таблиця 4.2 - Варіанти граничних умов, які будуть далі використовуватись в роботі.

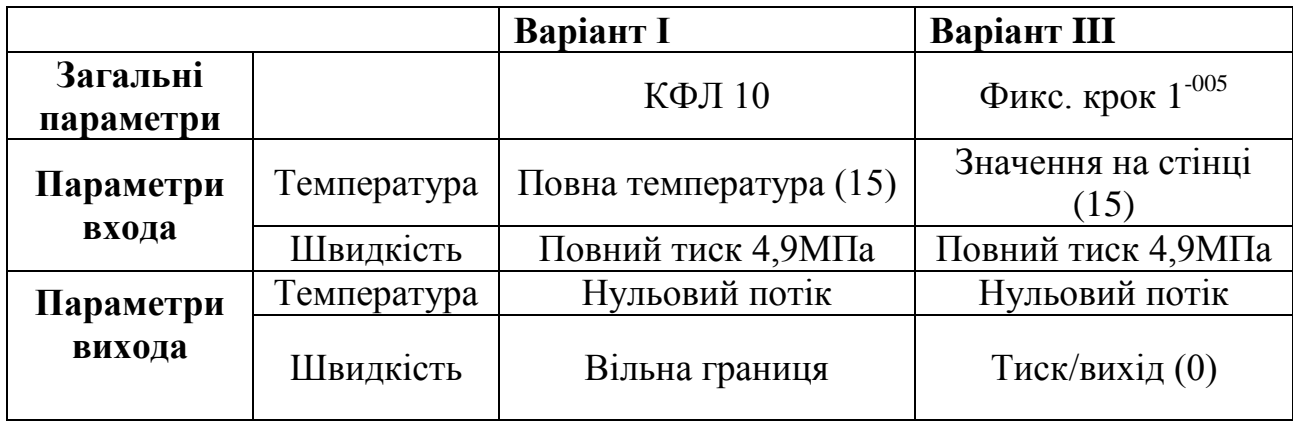

При розрахунку першого варіанту заданих граничних умов FlowVision аварійно припиняє розрахунок.

Тому я стала порівнювати перше виконання проточної частини (з втулкою) і друге виконання проточної частини (без втулки) з 3-тім варіантом налаштувань граничних умов рисунок 4.2.

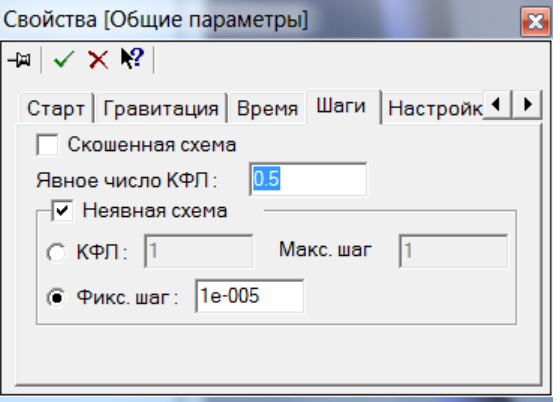

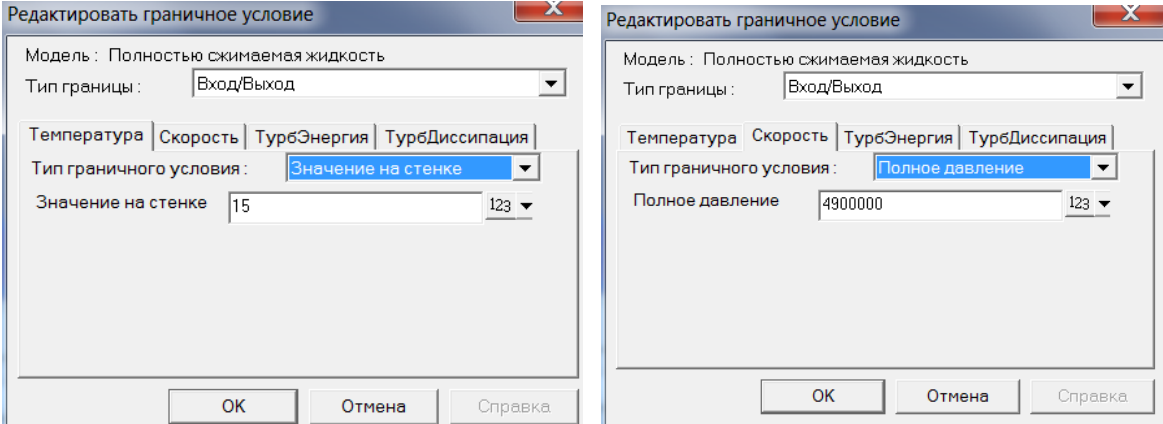

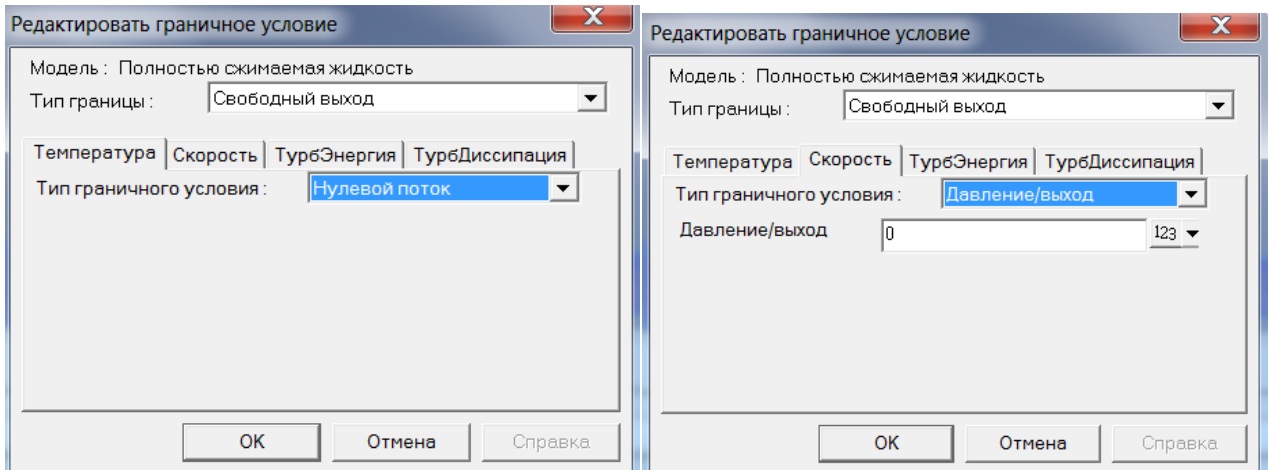

Рисунок 4.2 - Варіант III граничних умов в програмі FlowVision.

Порівнюємо графіки вихідних параметрів 1-ого виконання і 2-ого виконання осьової ділянки проточної частини СРТ з варіантом III налаштувань граничних умов рисунок 4.3. Перше виконання позначимо синім кольором, друге- червоним.

Температура ВИХІД

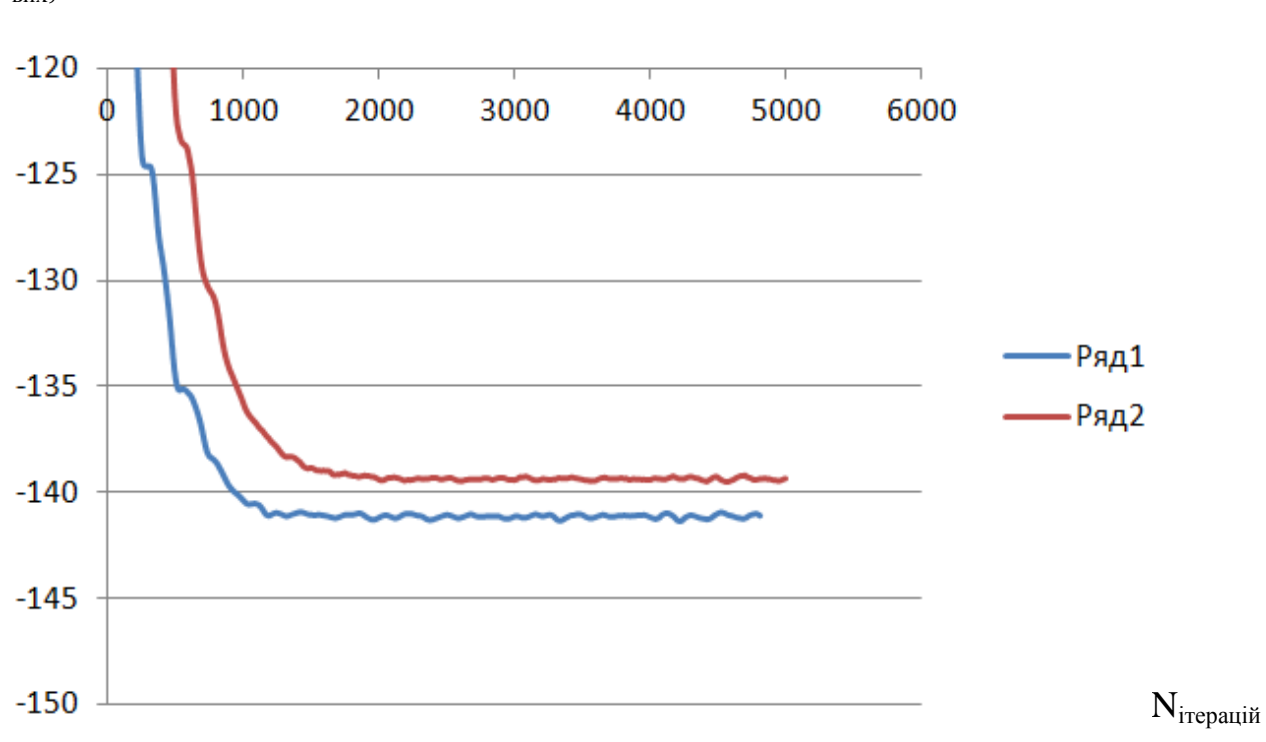

 $T_{Bux}$ , К

Потік маси ВИХІД  $\dot{G}_{_{\!e\mu\alpha}},$  кг / с  $-0,16$  $50<sub>Q</sub>$ 1000 1500 2500 3000 3500 4000 4500 5000 Ò 2000  $-0,165$ -Ряд1 Ряд2  $-0,17$  $-0,175$ Nітерацій Повний тиск ВИХІД  $P^*_{\text{ BHX}}, \Pi$ а 4250000 4200000 mmmmmmmmmmm 4150000 4100000 4050000 4000000 3950000 -Ряд1 3900000 3850000 Ряд2 3856666<br>3800000<br>3750000<br>3700000<br>3650000<br>3600000  $\mathbf 0$ 1000 2000 3000 4000 5000 6000 Nітерацій Модуль швидкості ВИХІД  $c_{cp}$ *, м / с* 840 835 .<br>Ряд1 830 Ряд2 825 820  $\mathbf{0}$ 1000 2000 3000 4000 5000 6000  $N_{i$ терацій Тиск ВИХІД  $P_{\text{BHX}}, \Pi a$ <sub>46000</sub> 45500 45000 44500  $-Pqq1$ Ряд2 44000 43500 43000 Nітерацій 1000 2000 3000 4000 5000 6000  $\Omega$ 

Рисунок 4.3 – Графіки порівняння 1-ого та 2-ої виконання проточної частини турбіни з 3-тім варіантом налаштувань граничних умов.

# **5 РОЗРАХУНОК ПАРАМЕТРІВ ТЯГОВОГО СОПЛА СРТ: СИЛА ТЯГИ, ПУСКОВИЙ МОМЕНТ, ПИТОМИЙ ПУСКОВИЙ МОМЕНТ**

Сила тяги визначається за формулою:

$$
P_T = G \cdot c_{cp} + F_{cp} \left( P_{cp} - P_n \right) = G \cdot c_{cp} + F_{cp} \cdot P_{FV},
$$

де G - витрата газу через живильне сопло, кг/с;

с<sub>ср</sub> - швидкість газу на зрізі тягового сопла, м/с;

$$
F_{cp} - \text{площа зрізу тяговоро сопла},
$$
  
\n
$$
F_{cp} = \frac{\pi D^2}{4} = \frac{\pi \cdot 0.011^2}{4} = 0.000095 \left(\frac{M^2}{4}\right) = 9.5 \cdot 10^{-5} \left(\frac{M^2}{4}\right);
$$

Рср - статическое давление на срезе сопла;

Р<sup>н</sup> - тиск навколишнього середовища.

Всі змінні значення G, cср, *PFV* взяті з графіків, отриманих в програмі FlowVision. І занесені в таблицю 5.1.

Пусковий момент визначається за формулою:

$$
M_{\eta y c\kappa} = P_T \cdot L_p,
$$

де $L_p$  - довжина плеча-консолі ротора,  $L_p$  =0,1 м.

Питома пусковий момент визначається за формулою:

$$
M_{\rm num.nyck} = \frac{M_{\rm nyck}}{G}.
$$

|             | $G$ , $\kappa \Gamma/c$ | $C_{cp}$ , M/C | $P_{\rm FV}$ , $\Pi$ a |  |
|-------------|-------------------------|----------------|------------------------|--|
| 1 Виконання | 0,1704                  | 806,12         | 60500                  |  |
| I Варіант   |                         |                |                        |  |
| 1 Виконання | 0,1703                  | 829,70         | 45886                  |  |
| III Варіант |                         |                |                        |  |
| 2 Виконання | 0,1640                  | 824,93         | 3304,416               |  |
| III Варіант |                         |                |                        |  |

Таблиця 5.1 – Змінні параметри газу на виході з проточної частини СРТ.

Для течії газу в тяговому соплі 1-ого виконання (з втулкою) і з першим варіантом налаштувань граничних умов (див. табл.4.1) отримаємо наступні параметри:

mapamerp*u*:  
\n
$$
P_T = 0,1704 \cdot 806,12 + 9,5 \cdot 10^{-5} \cdot 60500 = 143,11(H)
$$
.

$$
M_{\text{myck}} = 0,1.143,11 = 14,311(H \cdot \text{m}).
$$

$$
M_{\text{num.nycx}} = \frac{14,311}{0,1704} = 83,98 \left( \frac{H \cdot \mu \cdot c}{\kappa^2} \right).
$$

Для течії газу в тяговому соплі 1-ого виконання (з втулкою) і з третім варіантом налаштувань граничних умов (див. табл. 4.1) отримаємо наступні параметри:

тараметри:  
\n
$$
P_T = 0,1703·829,7+9,5·10−5·45886 = 145,74(H).
$$

$$
M_{\text{nycx}} = 0,1.145,74 = 14,574 (H \cdot \text{m}).
$$

$$
M_{\text{num.nycx}} = \frac{14,574}{0,1703} = 85,57 \left( \frac{H \cdot \mu \cdot c}{\kappa^2} \right).
$$

Робимо висновок, що питомий пусковий момент на 1,8% більше при третім варіантом налаштувань граничних умов.

Для течії газу в тяговому соплі 2-ого виконання (без втулки) і з третім варіантом налаштувань граничних умов (див. табл. 4.2) отримаємо наступні параметри:

mapamerp*u*:  
\n
$$
P_T = 0,164.824,935 + 9,5.10^{-5} .3304,416 = 135,6(H)
$$
.

$$
M_{\text{myc}} = 0,1.135,6 = 13,56(H \cdot M).
$$

$$
M_{num.nyc\kappa} = \frac{13,56}{0,164} = 82,68 \left( \frac{H \cdot \mu \cdot c}{\kappa^2} \right).
$$

Всі отрімані данні занесені в таблицю 5.2.

Таблиця 5.2- Параметри тягового сопла СРТ на виході.

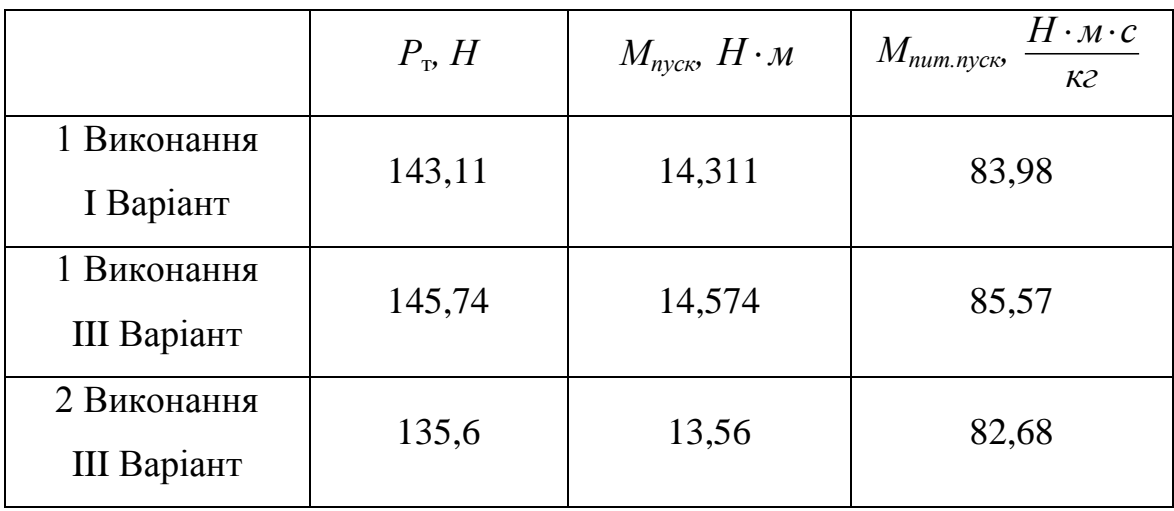

Робимо висновок, що найвищий питомий пусковий момент можна отримати в першому виконанні (з втулкою) проточної частини турбіни з третім варіантом налаштувань граничний умов. Він на 3,37% вище, ніж в проточній частині в 2-му виконанні з такими ж налаштуваннями граничних умов.

#### **ВИСНОВОК**

Робота виконана у відповідності з постановкою завдання, мета роботи досягнута.

Була розроблена математична модель течії газу в проточній частині струменево-реактивної турбіни за допомогою програмного комплексу FlowVision2003 (demo-version). Дана версія передбачає обчислення з обмеженою кількістю комірок (15000) для даної версії. Розрахунок був проведений на ЕОМ.

Досліджено два варіанти втулки-дифузора в конструкції струменевореактивної турбіни при незмінній геометрії інших елементів (живильного сопла, тягового сопла і плечей-консолей), а також модель без втулки-дифузора.

Дослідження показали, що найвища питомий пусковий момент в СРТ можна отримати при наявності в проточній частині втулки-дифузор з кутом розкриття 20˚ і при варі анті III налаштувань граничних умов (табл. 4.1). Таке конструктивне виконання осьової ділянки проточної части СРТ робить питомий пусковий момент на 3,37% вище, ніж конструктивне виконання без втулкидифузора.

### **СПИСОК ЛІТЕРАТУРИ**

1. Абрамович Г. Н. Прикладна газова динаміка. - М .: Наука, 1969.

2. Аеродинаміка дифузорів і вихлопних патрубків турбомашин / А. Ш. Дорфман, М. М. Назарчук, Н. І. Польський та ін .; Під ред. І. Т. Швеця. - Київ: АН УРСР, 1960.

3. Ванєєв С.М., Євтушенко О.О., методичні вказівки по курсовому і дипломному проектування "Розрахунок струменево-реактивної турбіни" для студентів спеціальності 7.090209 "Гідравлічні машини, гідропривід і гідропневмоавтоматика." СумДУ 1997.